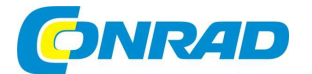

(CZ) NÁVOD K OBSLUZE

# **Měřič intenzity radioaktivního záření (aktinometr) s USB<br>
<b>GAMIMA-SCOUT**

**Obj. č.: 10 17 06**Základní verze s baterií

**Obj. č.: 10 17 07**Verze s alarmem "**w / ALERT**"

**Obj. č.: 10 17 08**Verze s alarmem a s akumulátorem "**RECHARGEABLE**"

**Obj. č.: 10 17 09**Verze s alarmem a s přímým přenosem naměřených hodnot do PC "**ONLINE / REAL TIME**"

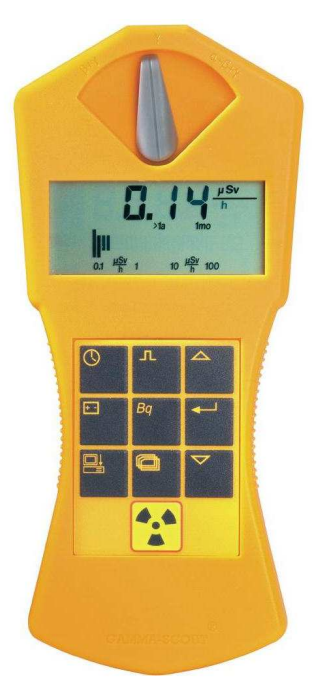

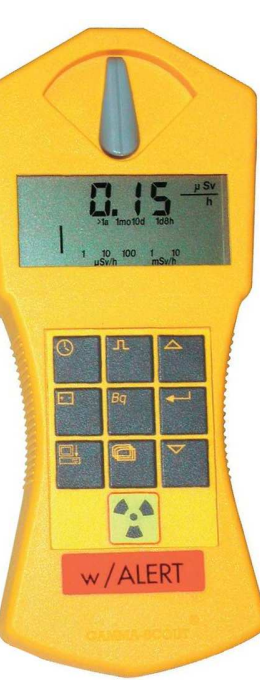

# **Obsah**

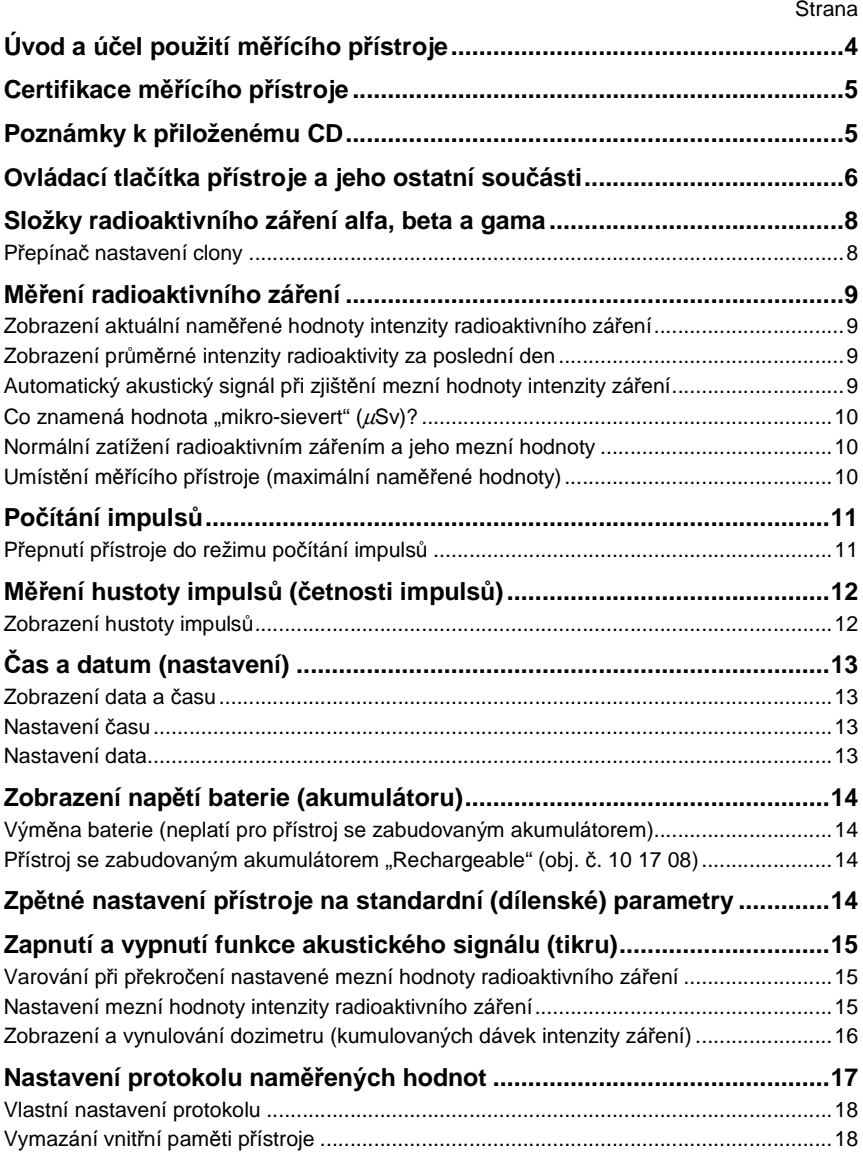

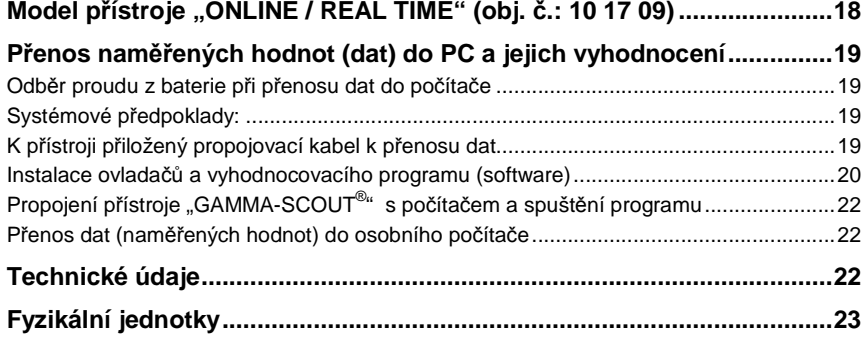

## **Úvod a účel použití měřícího přístroje**

Vážení zákazníci, děkujeme Vám za Vaši důvěru a nákup našeho měřícího přístroje intenzity radioaktivity "GAMMA-SCOUT®". Tento měřící přístroj představuje ve své třídě špičkovou kvalitu.

#### **Obsluha našeho měřícího přístroje je velice jednoduchá a nabízí následující možnosti:**

- **<sup>M</sup>ěření jediným stisknutím tlačítka:** Postačí jediné stisknutí tlačítka a můžete začít s měřením radioaktivity a okamžitě získáte naměřenou hodnotu. V tomto režimu měření se na displeji přístroje zobrazují aktuální naměřené hodnoty intenzity radioaktivního záření jakož i krátkodobě průměrná vypočítaná hodnota radioaktivity za poslední den (0:00 až 24:00 hodin) v rozsahu od 0,01 až do 1.000 µSv/h (mikro-sievert za hodinu).
- **Vyzkoušená preciznost:** Každý z měřících přístrojů "GAMMA-SCOUT®" byl podroben rozsáhlým a dlouhodobým zkouškám v "**Institutu ochrany proti radioaktivnímu záření státní technické vysoké školy**". Ke každému přístroji je vystaveno potvrzení a vykonaných zkouškách, jehož číslo souhlasí s výrobním číslem přístroje. Kalibrace těchto přístrojů byla provedena izotopem cesia (Cs 137).
- **<sup>P</sup>řístroj měří všechny druhy radioaktivního záření:** Na rozdíl od jiných měřících přístroj<sup>ů</sup>radioaktivity měří přístroj "GAMMA-SCOUT®" nejen spolehlivě záření gama, ale i alfa a beta.
- **Možnost použití přístroje k trvalému měření radioaktivity (velice nízký odběr proudu):** Měřící přístroj "GAMMA-SCOUT<sup>®</sup>" hlídá ve dne v noci radioaktivní záření. Vypínání přístroje je zbytečné, neboť baterie vydrží až 10 let provozu.

U verze "**RECHARGEABLE**" (obj. č.: **10 17 08**) se používá k napájení měřícího přístroje do něho zabudovaný akumulátor, který lze nabíjet přiloženou síťovou nabíječkou nebo z USB portu osobního počítače (notebooku).

- **Velký displej:** Všechny naměřené hodnoty a všechna nastavení se Vám zobrazí na extrémn<sup>ě</sup>velkém displeji z tekutých krystalů (LCD).
- **Ovládání přístroje pomocí menu:** Velmi přehledně vytvořené menu Vás provede všemi funkcemi měřícího přístroje.
- **Ukládání dat a naměřených hodnot do vnitřní paměti přístroje:** "GAMMA-SCOUT®" ukládá všechny zaregistrované impulsy do své vnitřní paměti (až 32 000 naměřených hodnot), kde zůstanou pro Vás připravené k pozdějšímu nahlédnutí a zpracování.
- **Vyhodnocení naměřených údajů pomocí počítače (PC):** Jako příslušenství dodávaný software Vám umožní vyhodnotit naměřené hodnoty pomocí osobního počítače (notebooku).
- **Akustická signalizace** (kromě základní verze, obj. č.: **10 17 06**)**:** Tento přístroj Vás upozorní akustickým signálem, zjistí-li přístroj intenzitu radioaktivní záření, která bude vyšší než nastavená (zadaná) mezní hodnota.
	- Kromě toho můžete provést zapnutí akustické signalizace (funkce tikru), která Vás upozorní na každý zaznamenaný impuls. Z důvodů šetření do přístroje vložené baterie dojde po uplynutí 10 minut k vypnutí této akustické signalizace. U verze přístroje se zabudovaným akumulátorem "**RECHARGEABLE**" (obj. č.: **10 17 08**) zůstane tato funkce trvale zapnutá.
- **Kompaktní provedení (design):** "GAMMA-SCOUT<sup>®</sup>" má velmi kompaktní rozměry a je natolik malý, že se vejde do každé kapsy.
- **Verze přístroje s přímým přenosem naměřených hodnot do PC** "**ONLINE / REAL TIME**"**:**  Tato verze přístroje (obj. č.: **10 17 09**) je vhodná ke kontrole intenzity radioaktivního záření v měřících stanicích. Po propojení přístroje USB kabelem s osobním počítačem (notebookem) a po stisknutí příslušného ovládacího tlačítka začne tento měřící přístroj vysílat do osobního počítače každé 2 sekundy zaregistrované impulsy.

## **Certifikace měřícího přístroje**

Měřící přístroj "GAMMA-SCOUT<sup>®</sup>" byl přezkoušen německou technickou zkušebnou (TÜV)<br>a splňuje evropský standard CE jakož i americký (USA) standard FCC podle jeho 15. odstavce:<br>"GAMMA-SCOUT<sup>®</sup>" nevyzařuje žádné vlastní záře

Tento přístroj byl podroben podle výše uvedeného standardu následujícím zkouškám:

- 1) Měřící přístroj nesmí vyzařovat žádné rušivé signály.
- 2) Měřící přístroj musí odolávat vyzařovaným signálům včetně signálů elektromagnetického záření, které by mohly způsobit náhodné poruchy funkcí měřícího přístroje.

**Dodržujte při manipulaci s radioaktivními látkami nutnou opatrnost a vyhlášku ohledněochrany před radioaktivním zářením.** 

## **Poznámky k přiloženému CD**

K přístroji přikládáme jeden kompaktní disk (CD) s vyhodnocovacím programem naměřených hodnot intenzity radioaktivního záření "**GAMMA-SCOUT® TOOLBOX 4.0**".

- Tento program je určen pro osobní počítače, které používají operační systém Windows.
- Tento program je proveden v německém a anglickém jazyce.

Na přiloženém CD se nachází dále program k instalaci ovladačů USB, pokyny k provedení instalace software a manuály v různých jazycích.

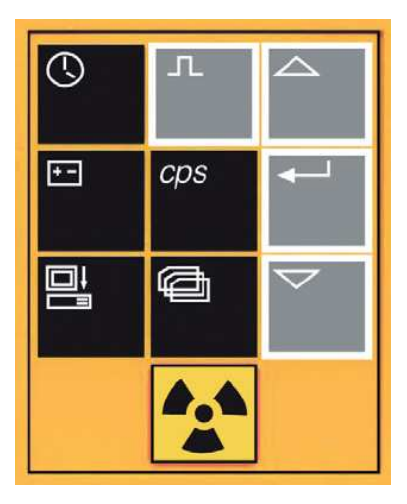

## **Ovládací tlačítka přístroje a jeho ostatní součásti**

"GAMMA-SCOUT®" je vybaven přehledným ovládacím panelem. Pomocí několika málo stisknutí ovládacích tlačítek nastavíte a vyvoláte všechny funkce přístroje.

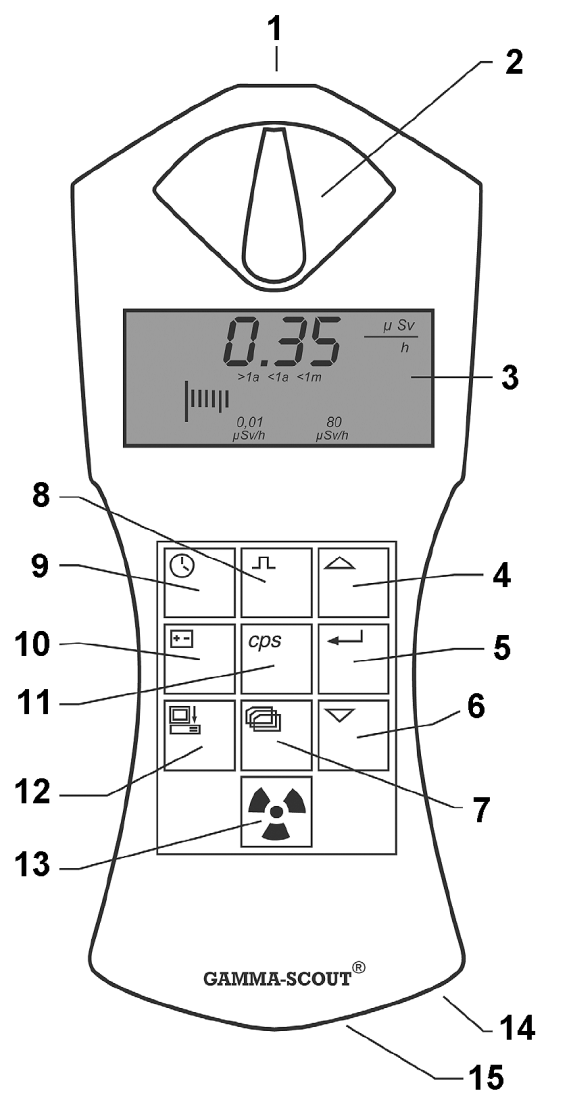

- **1** Otvor clony.
- **2** Přepínač nastavení clony.
- **3** Displej z tekutých krystalů (LCD).
- 4 Tlačítko  $\triangle$ : Zvýšení hodnoty v režimu nastavení přístroje.
- **5** Tlačítko  $\leftarrow$  : Potvrzení zadání hodnoty (Enter).
- 6 Tlačítko  $\nabla$ : Snížení hodnoty v režimu nastavení přístroje (1 x). Přepnutí mezi jednotkou měření intenzity radioaktivního záření "sievert / rem" (2 x).
- **7** Tlačítko : Nastavení protokolu (1 x). Nastavení prahové (mezní) hodnoty intenzity radioaktivního záření (2 x).
- 8 Tlačítko  $\Box$  Přepnutí do režimu intervalového čítače impulsů (1 x). Přepnutí do režimu měření impulsů (2 x).
- **9** Tlačítko  $\overline{O}$ : Zadání data a času.
- 10 Tlačítko  $\pm$   $\pm$  Kontrola stavu nabití do přístroje vložené baterie nebo do přístroje vloženého akumulátoru (1). Zapnutí funkce akustického signálu (2 x) – tuto funkci nelze použít u základní verze přístroje (obj. č.: 10 17 06).
- **<sup>11</sup>**Tlačítko **cps**: Počet impulsů za vteřinu (counts per second). U starších modelů přístrojůmůže byt toto tlačítko onačeno zkratkou "**bq**" (becquerel).
	-
- **12** Tlačítko **三** Spuštění přenosu naměřených hodnot z přístroje do osobního počítače (1). Zapnutí nebo vypnutí (ON / OFF) přímého přenosu (funkce online) naměřených hodnot do osobního počítače (2 x) – pouze u verze přístroje obj. č.: 10 17 09.
- **13**<br>**13** Tlačítko → : Zapnutí zobrazení naměřené hodnoty radioaktivního záření v µSv/h.
- **14** Tlačítko **RESET**: Zpětné nastavení přístroje na základní (dílenské) parametry.
- **15** Konektor (interface) USB: Připojení přístroje k osobnímu počítači.

## **Složky radioaktivního záření alfa, beta a gama**

#### **Přepínač nastavení clony**

Přístroj "GAMMA-SCOUT®" je vybaven precizním Geiger-Müllerovým detektorem (senzorem), který zjistí a změří nejen záření gama (γ), ale i záření alfa (α) a beta (β).

#### **Přepínačem clony můžete zvolit složku radioaktivního záření, kterou chcete měřit:**

- Chcete-li měřit záření gama, přepněte přepínač clony do střední polohy (symbol γ): V této poloze zastiňuje hliníková destička okénko detektoru proti záření alfa a beta.
- Chcete-li měřit záření gama a beta (bez měření záření alfa), přepněte přepínač clony do levé polohy (symbol β+γ): V této poloze zastiňuje hliníková fólie okénko detektoru proti záření alfa.
- Chcete-li měřit všechna tři záření (alfa, beta, gama), přepněte přepínač clony do pravé polohy (symbol α+β+γ): V této poloze zůstane okénko detektoru otevřené.

Při normálním měření ponechte přepínač clony ve střední poloze. Složky radioaktivního záření alfa a beta mají pouze dosah několik centimetrů, případně několika metrů, a vyskytují se pouze v bezprostřední blízkosti zdrojů záření.

Z tohoto důvodu nemá žádný smysl ponechávat trvale otevřenou clonu, neboť by mohlo dojít k poškození okénka detektoru například hrotem tužky.

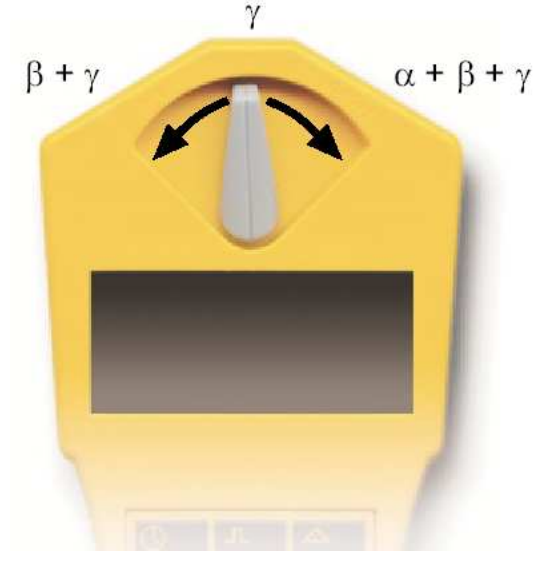

## **Měření radioaktivního záření**

Ve standardním režimu měření podá měřící přístroj "GAMMA-SCOUT<sup>®</sup>" rychle a spolehlivě informace o radioaktivním zatížení prostředí. Takzvaný dávkový ekvivalent vypočítává přístroj ze zjištěného počtu impulsů za určitý čas pomocí platného faktoru 142 (počet impulsů za minutu / hodnota µSv za hodinu)

#### **Zobrazení aktuální naměřené hodnoty intenzity radioaktivního záření**

Stiskněte na přístroji tlačítko ... Přístroj "GAMMA-SCOUT<sup>®</sup>" se přepne do standardního režimu měření intenzity radioaktivního záření a zobrazí na svém displeji aktuální zatížení radioaktivním zářením v jednotce "mikro-sievert za hodinu" (**µSv/h**). Nikoliv pouze jako číselnou hodnotu, nýbrž také ve formě sloupcového (čárového) diagramu. Dejte prosím pozor na to, že v tomto sloupcovém diagramu se při nízké intenzitě radioaktivního záření zobrazí toliko jediná čárka. K znázornění, co je vysoká nebo nízká intenzita radioaktivního záření, nacházejí se nad čárovým diagramem vysvětlující zkratky (symboly), například ">**1a**" (delší pobyt než 1 rok až do kumulace mezní hodnoty 50 mSv za rok), "<1m" (pobyt kratší než 1 měsíc) atd.

Kromě jednotky "µ**Sv/h**" můžete na displeji přístroje zobrazit hodnotu intenzity radioaktivní záření také v jednotce "rem" [1 REM (rem) = 0,01 sievert (Sv)]. Toto provedete v tomto režimu stisknutím tlačítka  $\nabla$ s následným stisknutím tlačítka  $\leftarrow$ 

#### **Zobrazení průměrné intenzity radioaktivity za poslední den**

Stiskněte-li tlačítko  $\bullet$  ještě jednou (2 x), zobrazí se na displeji měřícího přístroje po dobu několika sekund průměrná vypočítaná hodnota intenzity radioaktivního záření z předchozího dne (od 0:00 až do 24:00 hod.) – rovněž v jednotce "mikro-sievert za hodinu". Při tomto zobrazení bliká

na displeji symbol  $\overline{\bm{\mathsf{H}}}$ . Dejte prosím pozor na to, že po zapnutí přístroje (po jeho prvním uvedení do provozu) nemusí být zjištěná hodnota za prvních 48 hodin správná.

## **Automatický akustický signál při zjištění mezní hodnoty intenzity záření Tato funkce není aktivní u základního modelu přístroje (obj. č.: 10 17 06).**

Zjistí-li přístroj, že došlo k překročení nastavené mezní hodnoty intenzity radioaktivního záření, zobrazí se tato hodnota na displeji přístroje společně s blikajícím symbolem  $\mathbb{Z}^n$  (vykřičník

 v trojúhelníku) a na tuto skutečnost budete dále upozorněni výstražným signálem. Tento symbol vykřičníku v trojúhelníku můžete z displeje vymazat, stisknete-li dvakrát (2 x) tlačítko ...

#### **Co znamená hodnota "mikro-sievert" (**µ**Sv)?**

Ve fyzice rozlišujeme 3 druhy radioaktivního záření: alfa, beta a gama. Tato záření se neliší pouze svými fyzikálními charakteristikami, nýbrž též působením na lidský organismus.

Abychom mohli porovnat působení těchto 3 druhů záření na lidský organismus, byla zavedena veličina biologického působení radioaktivního záření: Jedná se o takzvanou ekvivalentní dávku záření, která se udává v jednotce "sievert". Tento takzvaný dávkový ekvivalent představuje hodnotu: **1 REM (rem) = 0,01 sievert (Sv)**.

Spočítané impulsy radioaktivního záření a různé složky smíšeného záření se přepočítávají do jednotné míry biologického působení na živé organismy. K tomuto účelu se používá radioaktivní izotop cesia (Cs 137) s kvantovou energií 662 keV (kiloelektronvoltů).

Tento přepočet se provádí z fyzikálních důvodů pomocí různých faktorů v závislosti na množství (kvantitě) záření a na počtu impulsů za určitý čas.

Přepočítací faktor přístroje "GAMMA-SCOUT®": **142 impulsů za minutu = 1,0** µ**Sv za hodinu** 

Poznámka: U některých přístrojů jiných firem se vychází ze "standardního smíšeného záření" radioaktivního izotopu kobaltu 60. Přepočet na ekvivalentní dávku záření se vztahuje na kvanta záření gama nuklidu kobaltu 60 s kvantovou energií cca 1,2 MeV.

#### **Normální zatížení radioaktivním zářením a jeho mezní hodnoty**

Pro osoby, které pracují v blízkosti zdrojů radioaktivního záření, platí v zemích Evropské unie následující mezní hodnoty intenzity radioaktivního záření:

**Kategorie B:** Roční dávka 6 mSV = 3 µSv/h (2000 pracovních hodin)

**Kategorie A:** Roční dávka 20 mSV = 10 µSv/h (2000 pracovních hodin)

V blízkosti výrobního závodu "GAMMA-SCOUT®" (Heidelberg ve Spolkové republice Německo) byly neměřeny hodnoty zatížení životního prostředí v rozmezí 0,1 až 0,2 µSv/h.

Pod zobrazením naměřené hodnoty na displeji přístroje je znázorněna intenzita (dávka) záření též pomocí čárového (sloupcového) diagramu. Příslušná symbolika znamená následující: Při této intenzitě záření můžete v tomto prostoru pobývat déle než 1 rok, dokud nebude dosaženo zákonem stanovené maximum 20 mSv za 1 rok (=..>1a<sup>"</sup>).

 Při vyšší intenzitě radioaktivního záření musíte odpovídajícím způsobem zkrátit dobu pobytu v takto zamořeném (postiženém) prostoru.

#### **Umístění měřícího přístroje (maximální naměřené hodnoty)**

Měřící přístroj "GAMMA-SCOUT®" je určen ke kontrole a k trvalému monitorování radioaktivního záření s protokolem v normálních pracovních podmínkách životního prostředí.

Silné zdroje radioaktivního záření s intenzitou vyšší než 1000 µSv/h (5000 x vyšší intenzita než v Heidelbergu) nelze pomocí tohoto přístroje kvantitativně vyhodnotit. V tomto případě se na displeji přístroje "GAMMA-SCOUT®" zobrazí blikající číslice nebo symbol překročení měřícího

rozsahu "**Overflow**" společně se symbolem  $\mathbb{A}$  (vykřičník v trojúhelníku). Naměřené hodnoty, které překročí mezní měřící rozsah měřícího přístroje budou v tabulce vyhodnocení (v protokolu) označeny jako "**(\*)**". Tento symbol vykřičníku v trojúhelníku můžete z displeje

vymazat, stisknete-li dvakrát (2 x) tlačítko .

## **Počítání impulsů**

Měřící přístroj "GAMMA-SCOUT®" lze použít také jako normální Geigerův počítač k načítání počtu impulsů, aniž by bylo nutné provádět přepočet do jednotky "sievert". Tato funkce má výhodu v tom případě, jestliže mají být naměřené hodnoty integrovány do již existujících postupů a procedur, nebo jestliže je třeba proces měření znázornit nebo zkontrolovat. Počet přicházejících (registrovaných) impulsů ukládá "GAMMA-SCOUT®" do své interní (vnitřní) paměti.

## **Přepnutí přístroje do režimu počítání impulsů**

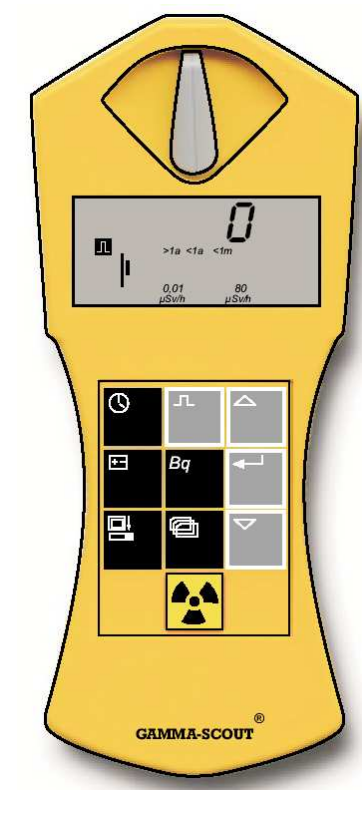

• Stiskněte tlačítko  $\Pi$ . Přístroj se přepne do režimu počítání impulsů a na jeho displeji se zobrazí symbol impulsu.

 Přístroj ještě nezačne s počítáním počtu impulsů. Teprve druhé stisknutí tlačítka  $\sf{\Omega\!\!\!\!\!\Gamma}$  spustí načítání impulsů bez zadání času.

- Stiskněte tlačítko < | pokud chcete stanovit čas (dobu trvání) měření:
	- Pokud má měření trvat několik sekund, stiskněte tlačítko  $\leftarrow$  1 x.
	- Pokud má měření trvat několik minut, stiskněte tlačítko **4** 2 x.
	- Pokud má měření trvat několik hodin, stiskněte tlačítko 4<sup>1</sup> 3 x.
- Nyní nastavte přesnou dobu trvání měření pomocí tlačítek  $\triangle$  a  $\nabla$ .
- Měření spustíte dalším stisknutím tlačítka  $\Pi$ . Během měření bliká na displeji symbol impulsu.
- Pokud jste zadali určitou dobu provádění měření, bude na displeji přístroje blikat symbol impulsu až do konce měření a poté zůstane tento symbol trvale zobrazen (bez blikání). Na displeji přístroje nyní uvidíte počet zaregistrovaných impulsů.
- Ukončení (přerušení) měření:
	- Stiskněte ještě jednou tlačítko  $\Pi$ . Výsledek měření se objeví na displeji přístroje.
	- Zvolte jiný režim měření. Výsledek předchozího měření se na displeji neobjeví.

## **Měření hustoty impulsů (četnosti impulsů)**

 V režimu měření hustoty impulsů se provádí přepočet počítačem registrovaných impulsů do hustoty impulsů (počet impulsů za jednu sekundu = counts per sekond = cps).

**Upozornění:** Tento přístroj vypočítává zjištěnou četnost ionizace za 1 sekundu (cps). Tato hustota není zcela identická s jednotkou radioaktivity izotopů "becquerel" (jednotka radioaktivity je rovna jedné radioaktivní přeměně za 1 sekundu). 1 "becquerel" (Bq) na tomto přístroji odpovídá jednomu impulsu za jednu sekundu.

#### **Zobrazení hustoty impulsů**

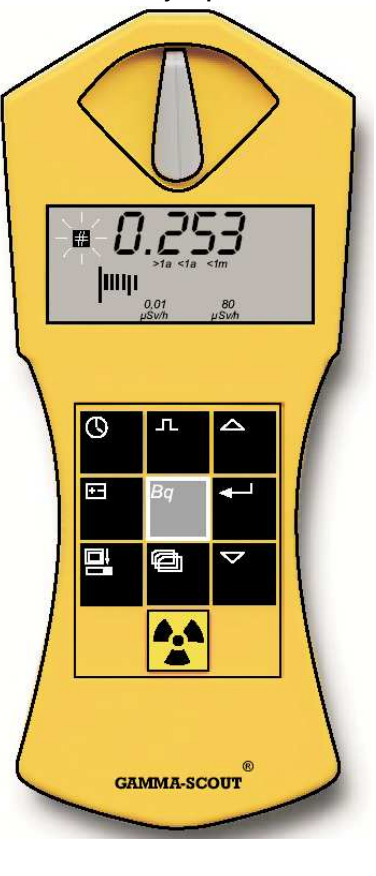

Stiskněte tlačítko **bq**. Na novějších modelech je toto tlačítko označeno symbolem "**cps**". Přístroj se přepne do režimu měření hustoty (četnosti) impulsů.

Na displeji přístroje bliká po dobu měření symbol "#". Po skončení měření přestane symbol "#" blikat a zůstane trvale viditelný.

Měření hustoty impulsů udává průměrný počet impulsů za sekundu.

 Protože intenzita radioaktivního záření může krátkodobě silně kolísat, je zobrazení průměrné vypočítané hodnoty přirozeně přesnější při provádění dlouhodobějšího měření.

"GAMMA-SCOUT®" Vám ukáže první výsledek již za několik málo sekund a prodlouží automaticky dobu trvání měření až na 4096 sekund za účelem zjištění co nejpřesnější průměrné hodnoty.

**Příklad:** 1024 impulsů po uplynutí 4096 sekund znamená hodnotu 0,25 impulsu za 1 sekundu.

Po stisknutí tlačítka < se po uplynutí 2 sekund spustí provádění nového měření.

## **Čas a datum (nastavení)**

V přístroji "GAMMA-SCOUT®" jsou zabudovány krystalem řízené hodiny (křemenné hodiny). Zobrazení času můžete na displeji vyvolat jedním stisknutím tlačítka  $\mathbb O$ . Čas a datum slouží k zaprotokolování naměřených hodnot intenzity radioaktivního záření. Jako optimální se pro tyto účely hodí světový čas "UTC" (bez přepínání na letní nebo zpět na normální čas). Pokud připojíte přístroj k osobnímu počítači (PC), pak v programu na vyhodnocení naměřených hodnot "**TOOLBOX**" můžete zvolit funkci, která přizpůsobí čas měřícího přístroje podle nastaveného času na osobním počítači (notebooku). Za tímto účelem volte v tomto programu menu (nabídku) "**Beliebig stellen**" a zadejte správný čas a správné datum podle místa používání přístroje (například v jiném časovém pásmu, než kde platí středoevropský čas).

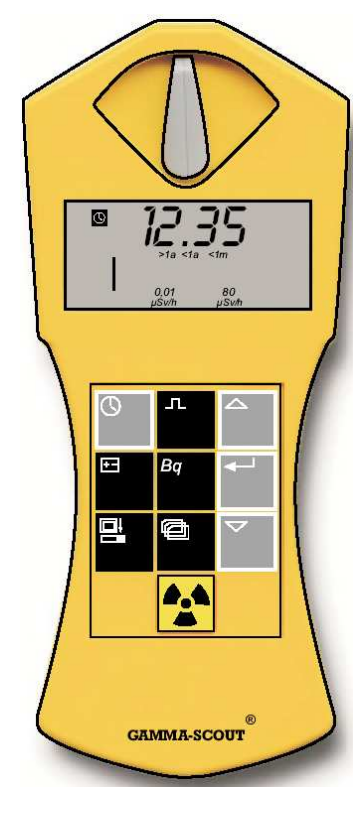

## **Zobrazení data a času**

Stiskněte tlačítko  $\mathbb O$ . Přístroj se přepne do režimu zobrazení času. Na displeji přístroje se zobrazí dříve nastavený čas a symbol hodin  $\mathbb{Q}$ .

Stiskněte-li tlačítko  $\mathbb G$  ještě jednou, objeví se na displeji

přístroje datum a symbol kalendáře

#### **Nastavení času**

• Stiskněte nejdříve tlačítko  $\mathbb O$  za účelem vyvolání zobrazení času. Nyní stiskněte tlačítko < identificion se přepne do režimu nastavení času v hodinách. Na displeji začnou blikat obě <sup>č</sup>íslice zobrazení času v hodinách. Pomocí tlačítek  $\triangle$ 

 nastavte aktuální (správný) čas v hodinách a nastavení času potvrďte stisknutím tlačítka < Přístroj se přepne do režimu nastavení času v minutách.

• Budete-li chtít nastavit správný čas v minutách, stiskněte znovu tlačítko . Na displeji začnou blikat obě <sup>č</sup>íslice zobrazení času v minutách. Pomocí tlačítek  $\triangle$  a  $\nabla$  nastavte aktuální (správný) čas v minutách a nastavení potvrďte stisknutím tlačítka , čímž ukončíte nastavení času v minutách.

Stejným způsobem můžete nastavit i čas v sekundách. Po stisknutí tlačítka < I budou vedle zobrazení času v minutách blikat obě <sup>č</sup>íslice času v sekundách.

## **Nastavení data**

Stiskněte nejdříve 2 x tlačítko  $\mathbb O$  za účelem vyvolání zobrazení data. Datum dále nastavíte stejným (podobným) způsobem jako čas – viz kapitola výše.

Nastavení data můžete kdykoliv ukončit stisknutím tlačítka  $\mathbb O$ , při zobrazení roku též čtvrtým stisknutím tlačítka  $\leftarrow$ 

## **Zobrazení napětí baterie (akumulátoru)**

Přístroje "GAMMA-SCOUT®" (kromě přístroje se zabudovaným akumulátorem, obj. č.: 10 17 08) jsou vybaveny lithiovou tionylchloridovou baterií, jejíž napětí se pohybuje v rozmezí 2,7 až 3,7 V.

Správná funkce přístroje zůstane zachována až do napětí baterie 2,8 V. Poklesne-li napětí baterie pod tuto hodnotu, objeví se na displeji přístroje symbol baterie. V tomto případě byste měli načíst zaprotokolovaná data z interní paměti přístroje do PC. Naměřené hodnoty zůstanou ve vnitřní paměti přístroje zachovány i při úplném výpadku napětí (napájení).

Za účelem zobrazení a kontroly napětí baterie nebo akumulátoru stiskněte tlačítko  $\pm$  Na displeji přístroje se zobrazí zbývající napětí baterie nebo akumulátoru, které odpovídá maximálnímu zatížení elektroniky přístroje.

#### **Výměna baterie (neplatí pro přístroj se zabudovaným akumulátorem)**

 Tato baterie je pevně propojena a připájena k elektronice přístroje. Z tohoto důvodu musí být provedena výměna baterie v technickém servisu výrobce (v tomto případě se obraťte na svého prodejce). Provedete-li výměnu baterie sami (otevřete-li kryt přístroje), ztratíte jakékoliv nároky, které by jinak vyplývaly ze záruky výrobku.

#### **Přístroj se zabudovaným akumulátorem** "**Rechargeable" (obj. č. 10 17 08)**

 Tento měřící přístroj je vhodný pro laboratoře k měření hodnot intenzity radioaktivního záření vyšších než 10 µSv/h. Tento akumulátor můžete nabíjet přiloženou síťovou nabíječkou nebo po připojení přístroje k osobnímu počítači (notebooku). V případě nabíjení akumulátoru síťovou nabíječkou, zapojte konektor jejího kabelu do zásuvky (konektoru) USB na přístroji.

Nabíjení zcela vybitého akumulátoru síťovou nabíječkou trvá asi 8 hodin.

Obvod nabíjení akumulátoru je vybaven ochranou proti jeho přebití.

Stav nabití tohoto akumulátoru ve voltech zobrazíte na displeji přístroje stisknutím tlačítka <sup>+-</sup>. Plně nabitý akumulátor vykazuje napětí asi 4,0 V

## **Zpětné nastavení přístroje na standardní (dílenské) parametry**

 Přestane-li přístroj správně fungovat, můžete provést jeho zpětné nastavení na základní parametry stisknutím tlačítka "**RESET**", které se nachází na přístroji vedle konektoru USB. Po provedení této akce budete muset provést opět všechna potřebná nastavení přístroje (zadání data a času). Tato akce může rovněž způsobit vymazání všech naměřených hodnot z vnitřní paměti přístroje.

## **Zapnutí a vypnutí funkce akustického signálu (tikru)**

## **Tato funkce není aktivní u základního modelu přístroje (obj. č.: 10 17 06).**

Stisknete-li dvakrát (2 x) krátce tlačítko se symbolem baterie + , zobrazí se na displeji přístroje symbol "**on**". Nyní můžete stisknutím tlačítka zapnout funkci akustického upozornění při registraci každého impulsu. Na displeji přístroje se zobrazí symbol reproduktoru. Byla již dříve tato

funkce zapnuta, pak se po dvojím krátkém stisknutí tlačítka se symbolem baterie  $\pm$  zobrazí na displeji přístroje symbol "**off**". Nyní můžete stisknutím tlačítka < vypnout funkci akustického upozornění při registraci každého impulsu. Z displeji přístroje zmizí symbol reproduktoru.

Po zapnutí této funkce se z přístroje ozve po zaregistrování každého impulsu akustický signál. Z jednotlivých tónů se vytvoří při zvyšující se intenzitě radioaktivního záření kaskáda. Znění tohoto akustické signálu odebírá ze zabudované baterie do přístroje 500 x vyšší proud než v režimu normálního měření. Z tohoto důvodu (šetření baterie) dojde k automatickému vypnutí této funkce po uplynutí 10 minut (pokud tuto funkci nevypnete dříve sami). Použijete-li tuto funkci pouze jedenkrát denně, <sup>z</sup>ůstane zachována zaručená životnost do přístroje vložené baterie. Požijete-li tuto funkce denně vícekrát, snížíte tím značně životnost do přístroje vložené baterie.

Počet použití této funkce a doba jejího trvání se ukládají do vnitřní paměti přístroje.

#### **Poznámka:**

 U verze měřícího přístroje se zabudovaným akumulátorem "**RECHARGEABLE**" (obj. č.: **10 17 08**) zůstane tato funkce trvale zapnutá.

#### **Varování při překročení nastavené mezní hodnoty radioaktivního záření**

Přístroj "GAMMA-SCOUT<sup>®</sup>" Vás upozorní akustickým signálem a opticky, naměří-li vyšší hodnotu intenzity radioaktivního záření, než kterou jste zadali. Tato hodnota představuje kumulovanou dávku radioaktivního záření za určitý čas.

Tento součet dávek radioaktivního záření můžete zastavit (zobrazit na displeji přístroje), spustit novou kumulaci radioaktivního záření od staré úrovně nebo můžete tuto kumulaci zcela vymazat a spustit její zaznamenávání od nuly (viz odstavec "**Zobrazení a vynulování dozimetru (kumulovaných dávek intenzity záření)**"). Z tohoto a z jiných důvodů nelze tuto sumarizaci dávek radioaktivního záření používat jako úředně schválený "**osobní dozimetr radioaktivního záření**".

Dílenské nastavení přístroje představuje hodnotu 5 µSv/h (cca 50 mSv/rok = mezní hodnota pro osoby, které jsou vystaveny radioaktivnímu záření z důvodů svého zaměstnání).

Zjistí-li měřící přístroj, že došlo k překročení nastavené mezní hodnoty intenzity radioaktivního

záření, zobrazí se tato hodnota na displeji přístroje společně s blikajícím symbolem  $\mathbb{A}$  (vykřičník v trojúhelníku) a na tuto skutečnost budete dále upozorněni výstražným signálem. Tento symbol

vykřičníku v trojúhelníku můžete z displeje vymazat, stisknete-li dvakrát (2 x) tlačítko  $\left| \bullet \right|$ .

## **Nastavení mezní hodnoty intenzity radioaktivního záření**

Stiskněte tlačítko (emperatorium) (přepnutí přístroje do režimu protokolování naměřených hodnot). Stiskněte znovu toto tlačítko. Na displeji přístroje se zobrazí nastavená mezní hodnota intenzity záření.

Pomocí tlačítek  $\triangle$  a  $\nabla$  (zvýšení a snížení hodnoty) změňte v krocích po 0,0 µSv/h blikající zobrazení mezní hodnoty intenzity radioaktivního záření. Nejmenší hodnota může být 0,1 µSv/h, maximální zadaná hodnota může být 950 µSv/h (horní mezní hodnota přístroje). Nastavení zadané mezní hodnoty potvrďte stisknutím tlačítka  $\leftarrow$ 

#### **Zobrazení a vynulování dozimetru (kumulovaných dávek intenzity záření)**

 Jakmile začne měřící přístroj ukládat do své vnitřní paměti kumulované dávky intenzit radioaktivního záření (po spuštění funkce dozimetru), zobrazí se na displeji přístroje řecké písmeno sigma **Σ** (sumarizace).

Zobrazení kumulované dávky na displeji přístroje se uskutečňuje v jednotce mSv (milisievert). Hodnoty nižší než 0,01 mSv se zobrazí na displeji přístroje jako 0,00 mSv.

Spuštění této kumulace (spuštění funkce dozimetru), zastavení této funkce, nové spuštění kumulace, vynulování zobrazení na displeji přístroje a označení prahové hodnoty dávky radioaktivního záření provedete podle následujícího schéma (na konci této větve se přístroj opět automaticky přepne do standardního režimu měření).

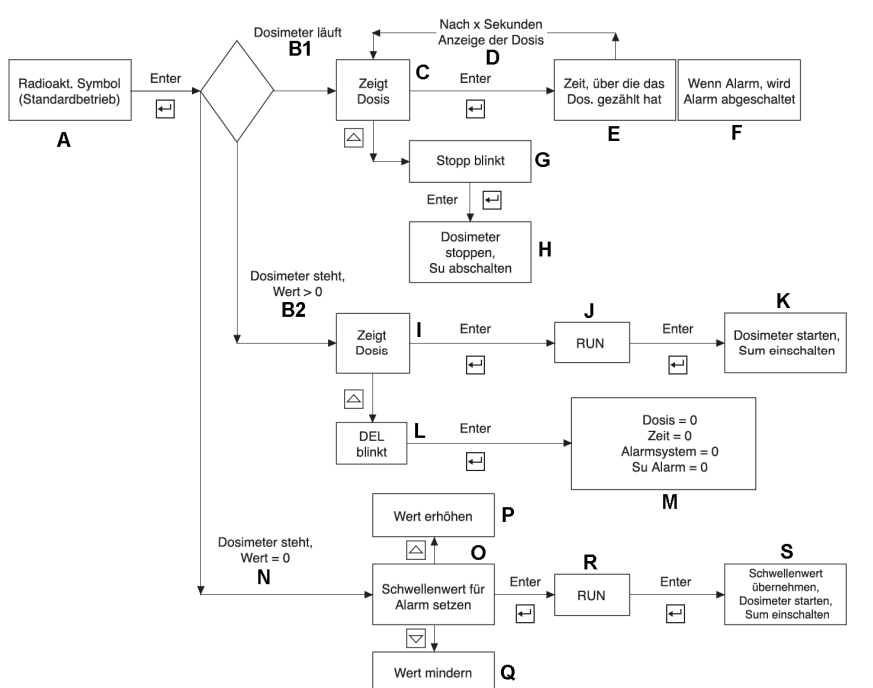

- **A** Standardní režim měření.
- **B1** Ukládání dávek do vnitřní paměti přístroje (spuštěná funkce dozimetru).
- **B2** Funkce dozimetru zastavena, naměřená vyšší hodnota než 0.
- **C** Zobrazení naměřené hodnoty dozimetrem.
- **D** Po uplynutí x sekund zobrazení naměřené hodnoty dozimetrem.
- **E** Doba, po kterou prováděl dozimetr načítání.
- **F** Pokud bude zapnut alarm, dojde k jeho vypnutí.
- **G** Blikající zobrazení (stop).
- **H** Zastavení funkce dozimetru, vypnutí funkce sumarizace.
- **I** Zobrazení naměřené hodnoty dozimetrem.
- **J** RUN.
- **K** Spuštění funkce dozimetru, zapnutí funkce sumarizace.
- **L** Blikající zobrazení DEL (vynulování).
- **M** Vynulování hodnoty dávky, vynulování času, vypnutí alarmu sytému, vypnutí alarmu sumarizace.
- **N** Funkce dozimetru zastavena, hodnota je rovna 0.
- **O** Zadaní mezní (prahové) hodnoty alarmu.
- **P** Zvýšení hodnoty.
- **Q** Snížení hodnoty.
- **R** RUN.
- **S** Potvrzení zadané mezní hodnoty,spuštění funkce dozimetru, zapnutí sumarizace.

## **Nastavení protokolu naměřených hodnot**

Přístroj "GAMMA-SCOUT®" protokoluje automaticky počet naměřených impulsů a ukládá tyto údaje do své interní (vnitřní) paměti. Tato data můžete převést do osobního počítače (notebooku) a dále je zpracovat programem "TOOLBOX".

Dílensky je způsob protokolování nastaven tak, že se provádí týdenní sumarizace impulsů, která se ukládá do vnitřní paměti měřícího přístroje. Takto vystačí kapacita vnitřní paměti přístroje k protokolování týdenních hodnot po dobu 600 let.

Následující tabulka znázorňuje, jakým způsobem nastavíte i kratší intervaly ukládání protokolu do vnitřní paměti přístroje. Tím se odpovídajícím způsobem zkrátí celková doba trvání ukládání naměřených hodnot do vnitřní paměti přístroje (z kapacitních důvodů paměti).

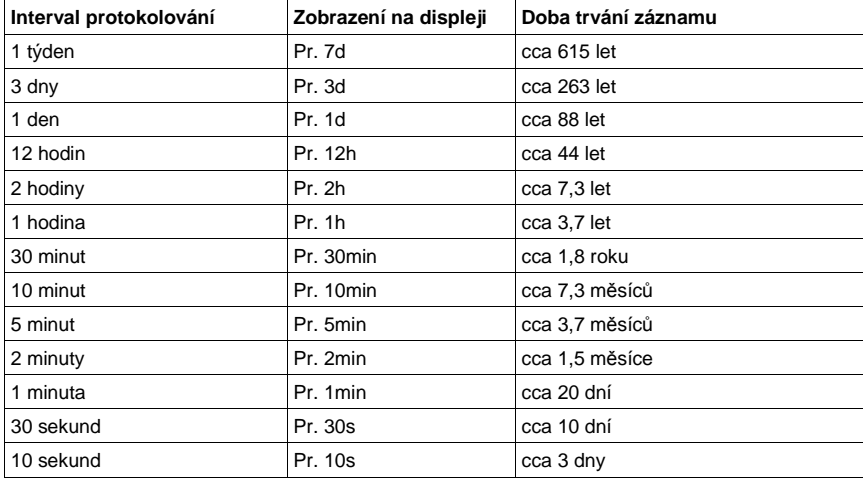

## **Vlastní nastavení protokolu**

- Stiskněte tlačítko  $\Box$  za účelem přepnutí přístroje do režimu protokolování naměřených hodnot. Na displeji přístroje se zobrazí symbol protokolu . Krátce se na displeji přístroje zobrazí i sloupcový (čárový) diagram, který ukáže, kolik zbývá v paměti volného místa pro provádění protokolování. Jedna čárka tohoto diagramu odpovídá 1.000 naměřeným hodnotám, což znamená při maximálním počtu 32.000 záznamů cca 3 % paměti.
- Stisknutím tlačítka  $\triangle$  zvolíte častější protokolování a tím i kratší intervaly.
- Stisknutím tlačítka  $\vee$  zvolíte méně časté protokolování a tím i delší intervaly.
- Stisknutím tlačítka <>> potvrďte zvolený interval protokolování.

Přístroj "GAMMA-SCOUT<sup>®</sup>" prodlouží automaticky interval protokolování na jeden týden (7 dní), jakmile zůstane v jeho vnitřní paměti volných 256 bytů (z celkového počtu 65280 bytů). Zaprotokolované naměřené hodnoty můžete kdykoliv převést do osobního počítače (PC) a vnitřní paměť přístroje uvolnit (vymazat) pro další použití.

## **Vymazání vnitřní paměti přístroje**

Stiskněte tlačítko  $\Box$  Poté nalistujte tlačítkem  $\triangle$  nebo tlačítkem  $\nabla$  na displeji přístroje symbol vymazání vnitřní paměti přístroje "**P deL**" (PdEL) a stiskněte tlačítko  $\leftarrow$ .

## **Model přístroje "ONLINE / REAL TIME" (obj. č.: 10 17 09)**

 Tento model slouží ke stálému přenosu naměřených hodnot do osobního počítače (notebooku) při provádění měření. Napájení přístroje zajišťuje v tomto případě napětí přiváděné z USB konektoru počítače přiloženým kabelem do přístroje.

Interval, po jehož uplynutí mají být na obrazovce počítače zobrazovány nově naměřené hodnoty intenzity radioaktivního záření, lze nastavit. Nejkratší interval představuje dobu 2 sekundy.

Tento režim přímého přenosu naměřených hodnot do počítače "ONLINE" zapnete dvojím (2x)

stisknutím tlačítka **na měřícím** přístroji.

Doplňující informace k tomuto modelu nalezněte v adresáři (ve složce) "**ONLINE**" na přiloženém kompaktním disku (CD).

## **Přenos naměřených hodnot (dat) do PC a jejich vyhodnocení**

Měřící přístroje dodáváme ve dvou různých verzích firmware:

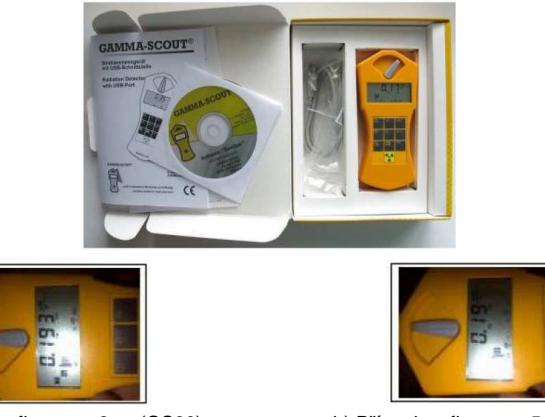

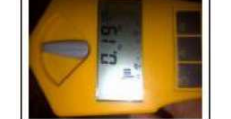

a) Přístroje s firmware 6.xx (GS30) Zobrazení 3 desetinných míst

b) Přístroje s firmware 5.43 (GS20) Zobrazení 2 desetinných míst

V režimu přenosu dat můžete zaprotokolované údaje převést z vnitřní paměti přístroje k dalšímu zpracování do osobního počítače pomocí software "Toolbox". Po provedeném přenosu můžete vnitřní paměť přístroje vymazat a uvolnit ji tak pro záznam nových dat (naměřených hodnot).

K tomuto účelu slouží speciální tlačítko

## **Odběr proudu z baterie při přenosu dat do počítače**

Při přenosu dat do počítače dochází ke zvýšenému odběru proudu z baterie měřícího přístroje. Z tohoto důvodu aktivujte tento režim pouze pro nutné případy. Po provedení přenosu dat vypněte

 přístroj nebo jej přepněte do režimu měření stisknutím tlačítka . Toto omezení neplatí pro modely přístrojů s objednacími čísly "**10 17 08**" a "**10 17 09**".

## **Systémové předpoklady:**

- Procesor od Pentium 90
- Minimálně 16 MB RAM, minimálně 20 MB volného místa na pevném disku
- Volný USB port

## **K přístroji přiložený propojovací kabel k přenosu dat**

Připojte příslušný konektor tohoto kabelu k interface (portu) na měřícím přístroji druhý konektor tohoto kabelu propojte s volným USB konektorem (portem) na počítači.

#### **Instalace ovladačů a vyhodnocovacího programu (software)**

Na přiloženém CD se nacházejí následující komponenty:

- Rutiny k provedení instalace ovladačů USB
- Vyhodnocovací program naměřených hodnot
- Rutina k provedení instalace
- Návody k obsluze ve formátu "PDF" v různých jazycích

#### **1. Instalace ovladačů USB**

Spusťte na počítači operační systém WINDOWS a počkejte na dokončení jeho spuštění. Do příslušné mechaniky na svém počítači zasuňte CD se software. Propojte osobní počítačs měřícím přístrojem a sledujte pokyny zobrazované na obrazovce počítače.

Dejte při provádění této instalace pozor na následující rozdíly, které se týkají verze firmware měřícího přístroje a použitého operačního systému Windows.

#### **Windows XP a přístroje s verzí firmware** "**GS20**"**:**

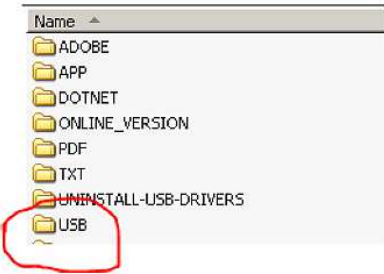

Na CD v adresáři (ve složce) "**USB**" se nachází ovladač pro USB a pro virtuální sériový port.

#### **Windows Vista a Windows 7 a přístroje s verzí firmware** "**GS30**"**:**

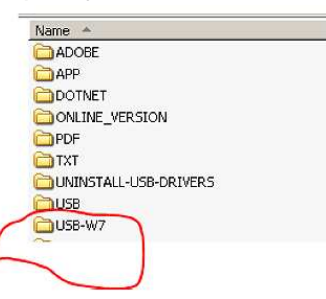

Na CD v adresáři (ve složce) "**USB-W7**" se nachází ovladač pro USB a pro virtuální sériový port.

**Důležité upozornění:** V operačním systému Windows musíte nainstalovat oba tyto ovladače "**USB**" a ovladač virtuálního sériového portu "**VCP**". Pokud toto neprovedete, nebude propojení mezi počítačem a měřícím přístrojem fungovat. Doporučujeme Vám, abyste tyto ovladače nainstalovali ručn<sup>ě</sup>. Po dotazu "MÖCHTEN SIE DIESE TREIBER WIRKLICH INSTALLIEREN" (Chcete tyto ovladače opravdu nainstalovat" odpovězte "JA" (Ano), kliknutím myší na tuto nabídku.

#### **2. Instalace softwaru se provádí obvyklým způsobem podle příkazů Windows:**

Dejte ale pozor na následující rozdíly:

**Verze software "4.X.X"** funguje s operačními systémy Windows XP / Vista / Windows 7.

**Verze software "3.X.X"** funguje pouze s operačním systémem Windows XP a výrobce ji dále nepodporuje.

Na přiloženém CD se nachází v adresáři (ve složce) "**APP**" poslední verze pro použití s operačním systémem Windows XP.

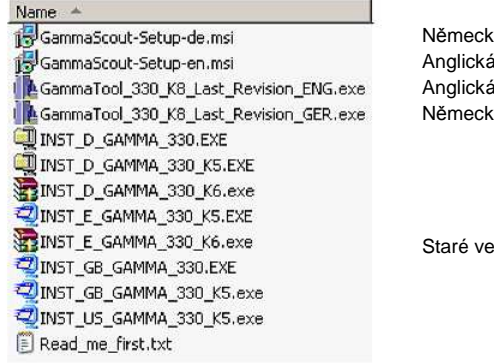

ká verze 4.x.x.x. XP / Vista / W 7  $A$  verze  $4.x.x.x.$  XP / Vista / W 7 á verze 3.x.x. pouze pro XP ké verze 3.x.x. pouze pro XP

 $srce$ 

• Spusťte na osobním počítači operační systém WINDOWS a počkejte na dokončení jeho spuštění. Do příslušné mechaniky na svém počítači zasuňte CD se software. Nyní se spustí automatická instalace programu. Pokud ne, vyhledejte na CD soubor "**Toolboxinstaller.exe**" a klikněte na něj 2 x myší.

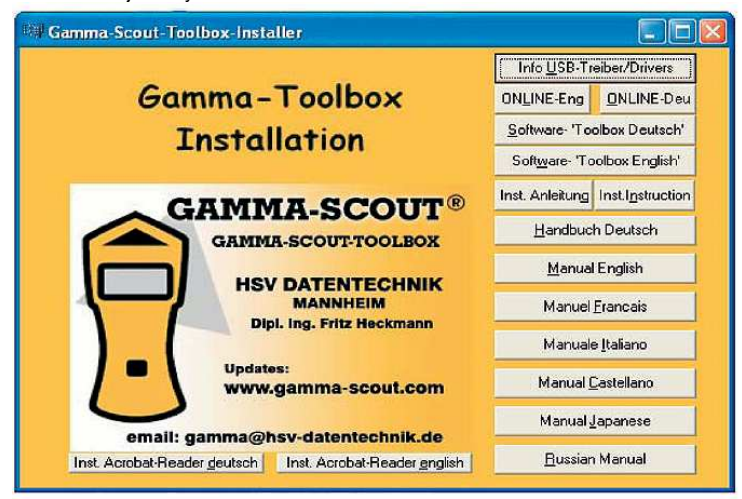

## **Propojení přístroje "GAMMA-SCOUT®" s počítačem a spuštění programu**

 Zajistěte, abyste nebyli při spojování přístroje s počítačem nabiti elektrostatickým nábojem. Před propojením přístroje s počítačem se dotkněte například kovové skříně počítače.

#### **Přenos dat (naměřených hodnot) do osobního počítače**

Spusťte obvyklým způsobem program kliknutím myší na "ToolBox.exe" a sledujte dále informace zobrazované v příslušném okně na monitoru osobního počítače.

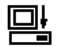

Pokud jste na měřícím přístroji nestiskli tlačítko **nebo** nebo pokud nepropojíte přístroj s počítačem, objeví se na monitoru počítače chybové hlášení.

## **Technické údaje**

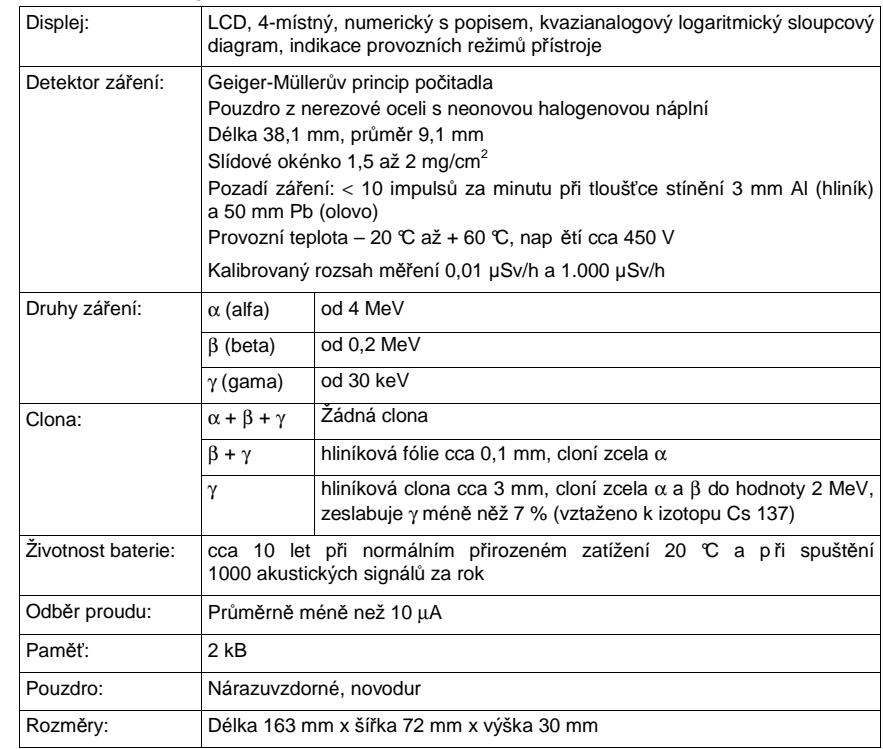

# **Fyzikální jednotky**

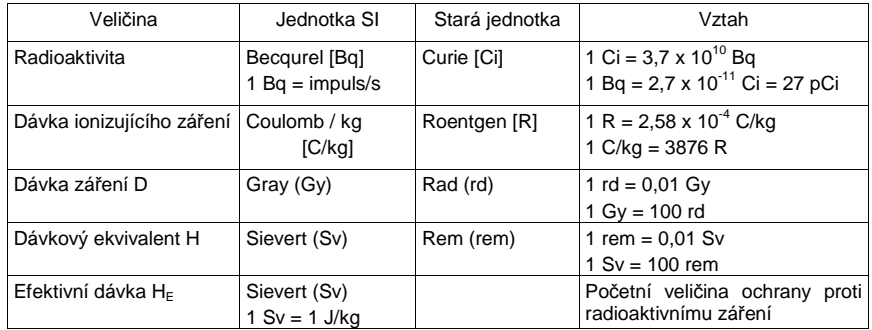

**Překlad tohoto návodu zajistila společnost Conrad Electronic Česká republika, s. r. o.** 

Všechna práva vyhrazena. Jakékoliv druhy kopií tohoto návodu, jako např. fotokopie, jsou předmětem souhlasu<br>společnosti Conrad Electronic Česká republika, s. r. o. Návod k použití odpovídá technickému stavu při tisku!<br><mark>Z</mark>

© Copyright Conrad Electronic Česká republika, s. r. o. **KU/12/2012**